## **Boletim Técnico**

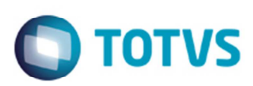

### **Totvs Colaboração 2.0**

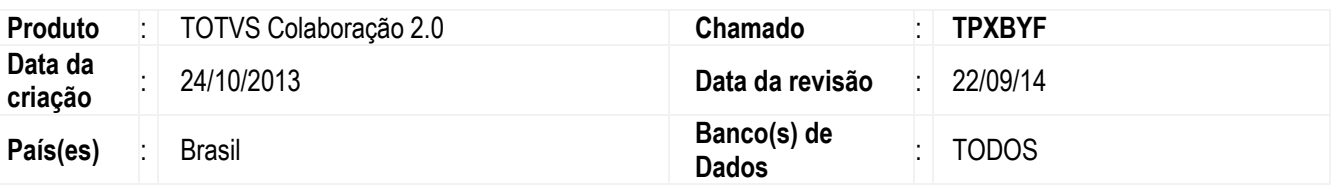

#### **Importante**

A versão 2.0 da solução TOTVS Colaboração foi desenvolvida apenas nos programas em metadados.

Antes desta melhoria, o fluxo de integração pelo TOTVS Colaboração utilizava o TSS como meio de comunicação entre os ERPs e a NeoGrid. Para otimizar o tempo de processamento, garantindo a segurança das informações e permitindo um grande volume de dados. Nesta implementação foi desenvolvido um novo fluxo de integração sem a utilização do TSS. Abaixo estão detalhados o novo fluxo de comunicação e as rotinas que foram afetadas por essa alteração.

#### **Importante**

Para a utilização dessa funcionalidade é necessário que a empresa tenha adquirido a solução TOTVS Colaboração.

Apenas os programas em metadados foram adaptados para utilização com a nova arquitetura do TOTVS Colaboração.

Esse Boletim Técnico pode ser acessado em: http://tdn.totvs.com/pages/viewpage.action?pageId=162170053

Para informações sobre a integração entre o ERP LOGIX e a NeoGrid acesse:

http://tdn.totvs.com/pages/viewpage.action?pageId=162170274

## **Fluxo de Integração**

A integração entre o ERP LOGIX e a Sefaz pelo TOTVS Colaboração passa a utilizar apenas o NeoGrid para comunicação. A comunicação entre ERP LOGIX e NeoGrid será realiada por *filesystem*.

Nesse fluxo, a comunicação é realizada por meio da utilização do *ClientEDI*, o qual deve ser instalado pela NeoGrid no ambiente do cliente.

O *ClientEDI* é um *JOB* em JAVA onde é parametrizado o tempo de monitoramento do diretório e do *WebEDI*. Ele acessa o *WebEDI* utilizando *WebServices* onde é utilizado um método para envio e outro para buscar as mensagens processadas. Neste processo serão utilizados dois diretórios, sendo um para receber os documentos que serão processados (diretório de saída) e outro para receber o retorno do processamento (diretório de entrada).

Para realizar a integração entre o *ClientEDI* e o ERP LOGIX foi desenvolvido um *JOB* exclusivo para o TOTVS Colaboração, o qual irá monitorar o diretório do *WebEDI* (diretório de entrada) para realizar as atualizações necessárias no sistema.

Segue o diagrama desse fluxo de comunicação:

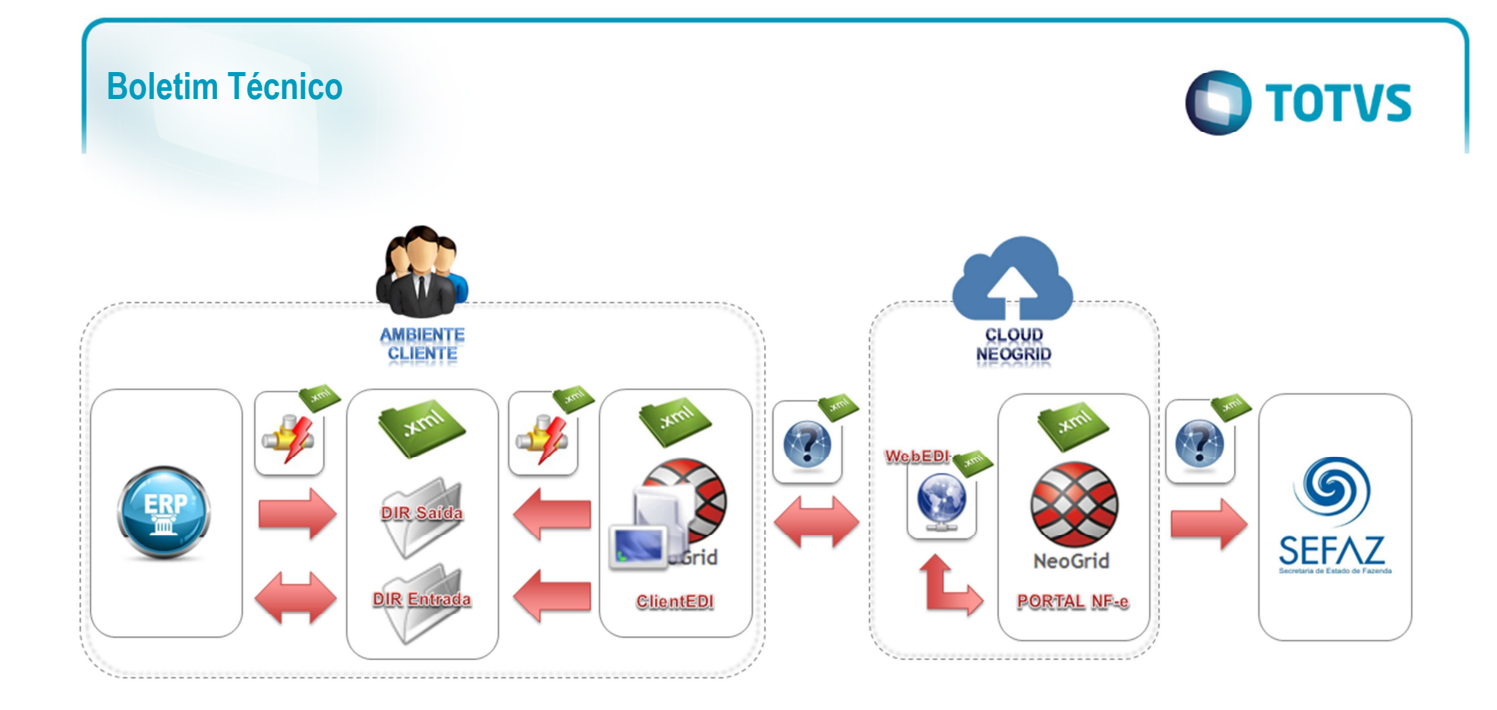

### **Procedimento para Implantação**

Para utilizar a nova arquitetura do TOTVS Colaboração é necessário estar no pacote TOTVS 12.1.2. Caso o cliente não esteja atualizado e precise instalar o TOTVS Colaboração, deverá realizar os seguintes procedimentos:

- 1. Atualizar os chamados :
	- TPXBYF chamado principal do TOTVS Colaboração 2.00 (obrigatório)
	- TPZGSF atualização de banco de dados (obrigatório)
	- TPZEQU NFS-e (leiaute único tanto para TSS quanto para TC 2.00) (opcional)
	- TPYC05 Ct-e (opcional)
	- TPYATR MDF-e (TMS) (opcional)
- 2. Executar os seguintes conversores:
	- **OBF00372.cnv** conversor do parâmetro **tipo\_ambiente\_tc\_2** (liberado no chamado TPXBYF)
	- **OBF00374.cnv** conversor de tabelas (liberado no chamado TPZGSF)

O *ClientEDI* deve estar instalado no ambiente do cliente.

É necessário seguir os procedimentos descritos abaixo para configuração do ambiente:

- 1. No **LOG00086** em **Gestão Fiscal** > **TOTVS Colaboração** > **Versão 2.00** (Nova rotina), deverá ser configurado o parâmetro: "**Tipo de Ambiente TOTVS Colaboração**" (**tipo\_ambiente\_tc\_2**), o qual será utilizado para todos os produtos configurados na solução TC2.0
- 2. No **LOG1120** (**Caminhos de Relatórios por Usuário**) devem ser informados:
	- diretório onde o *Client* NeoGrid está instalado;

 Informar o caminho completo até a pasta anterior as pastas *OUT/IN* onde o *Client* está instalado. No campo **Sistema do Programa** deve ser informada a literal "TCI" (TOTVS Colaboração Integração).

• diretório onde os arquivos com erro serão movidos.

 Informar um diretório onde deverão ser movidos os arquivos da pasta *IN* que não forem processados (arquivo corrompido, documento não encontrado na base de dados etc).

### **Boletim Técnico**

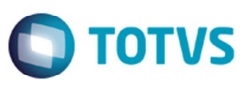

No campo **Sistema do Programa** deve ser informada a literal "TCE" (TOTVS Colaboração Erros).

3. Para utilização do *JOB* do TOTVS Colaboração é necessário efetuar uma cópia da pasta *AppServer* do Logix, a qual deve ser renomeada para AppServer\_Job. No arquivo **AppServer.ini** dessa pasta deve ser incluído as seguintes configurações:

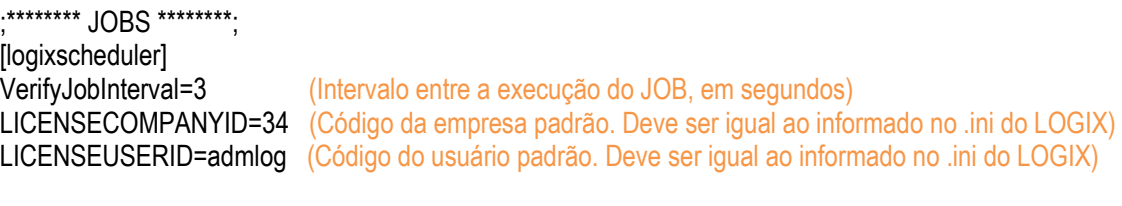

**[ONSTART]** Jobs=4GLJOB1 [4GLJOB1] Environment=Logix1002tORA34 (Informar o Enviroment utilizado) Main=jobTotvsColab (Deve ser utilizado sempre a denominação **jobTotvsColab**)

4. Caso seja necessário gerar *debug* do *JOB*, basta configurar no arquivo *totvsprofile.pro* conforme descrito abaixo:

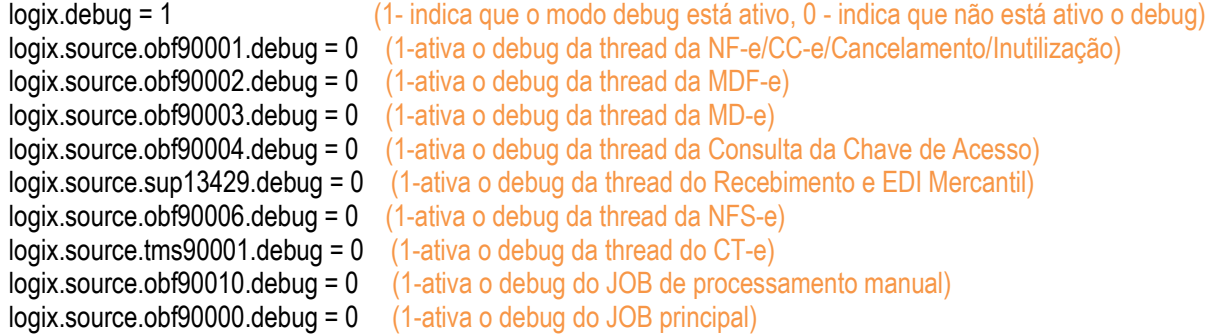

5. Criar um *bat* para execução desse *JOB*.

**Observação:** Quando esse *JOB* estiver ativo não será possível realizar compilação de programas no POR.

6. Devem ser realizadas as configurações no **VDP10076**, no qual serão selecionados a versão do TOTVS Colaboração (informar 2.0), assim como os produtos do TOTVS Colaboração que serão utilizados. Caso o cliente esteja utilizando um ambiente misto, ou seja, alguns produtos (NF-e, NFS-e, CT-e, etc) com o TSS puro e outros com o TOTVS Colaboração 2.0, basta informar na opção **TOTVS Colaboração** os produtos que estão sendo utilizados com essa solução. Os demais produtos, se configurados para utilização no **LOG00086**, serão processados pelo TSS. Nesse caso é necessário realizar a instalação e configuração prévia do TSS.

# **Boletim Técnico**

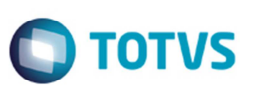

# **Informações Técnicas**

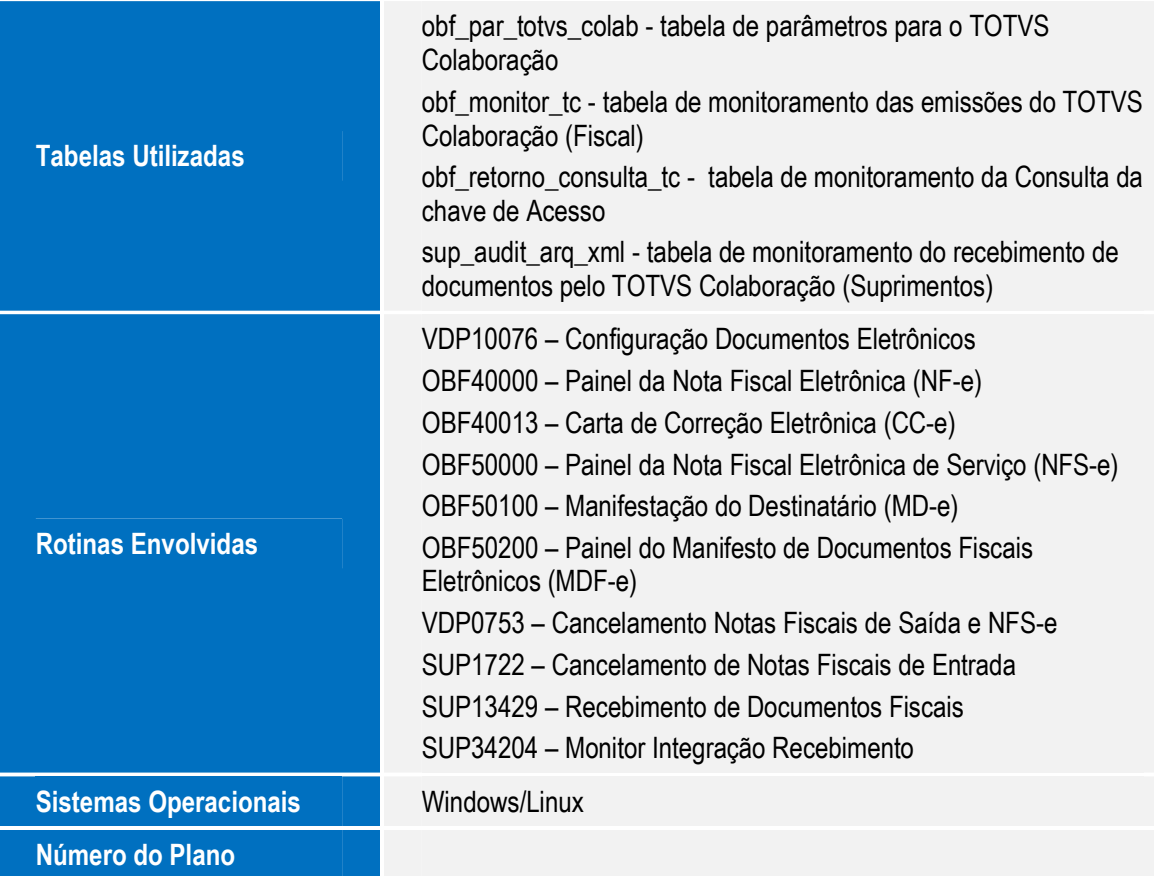